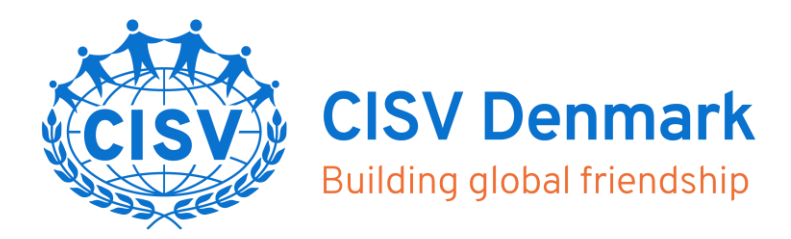

## Import/opdatering af mailmodtagere

## **Eksport af mailadresser fra cisvportal.dk**

- 1. Log på cisvportal.dk
- 2. Gå til Medlemmer / profiler
- 3. Fjern evt. flueben i Kun medlemmer
- 4. Eksporter til Excel > Mouse over på "Eksporter"

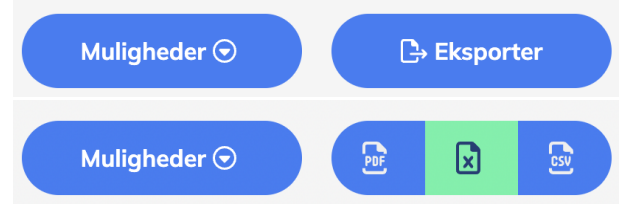

- 5. Gem filen uden brug af æ,ø,å og specialtegn
- 6. Klik Ctrl/Cmd + A > Ctrl / Cmd + T > OK
- 7. Klik på pilen i kolonnen "Hold" og vælg de relevante hold på listen

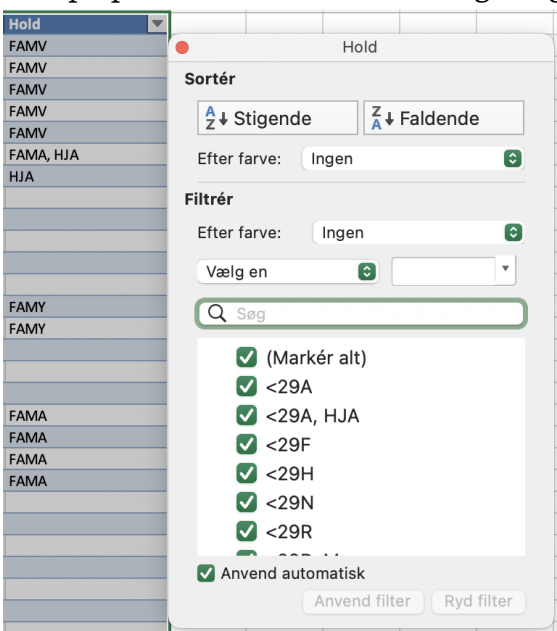

## **Import af mailadresser til Ubivox**

1. Log på<https://cisv-danmark.clients.ubivox.com/admin/>

**CISV Denmark Daglig Ledelse**

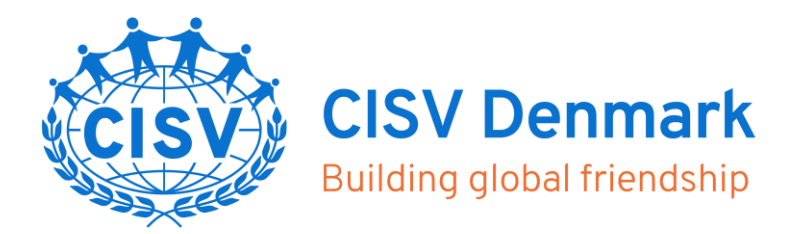

- 2. På fanen *Kontakter* > Klik *Import*
- 3. Klik på *Opret ny import* > Vælg fil > Udpeg filen på din computer > *Upload fil*
- 4. I boksen *Detaljer* > Ud for *Liste* vælges din lokalforeningsliste > Gem og fortsæt
- 5. Start import